## SE ALL'APERTURA DEL LINK SI PRESENTA LA SEGUENTE SCHERMATA

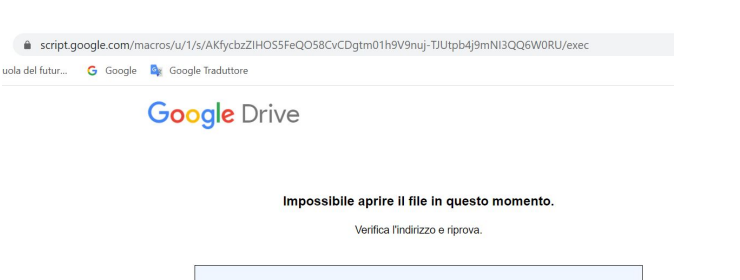

Aumenta la tua produttività con Google Drive

Le app in Google Drive rendono più facile creare. salvare e condividere online documenti, fogli di lavoro, presentazioni e altro ancora.

> Per ulteriori informazioni, consulta drive.google.com/start/apps

#### DA COMPUTER:

Cliccare sul link con il tasto destro Scegliere "apri link in finestra di navigazione in incognito"

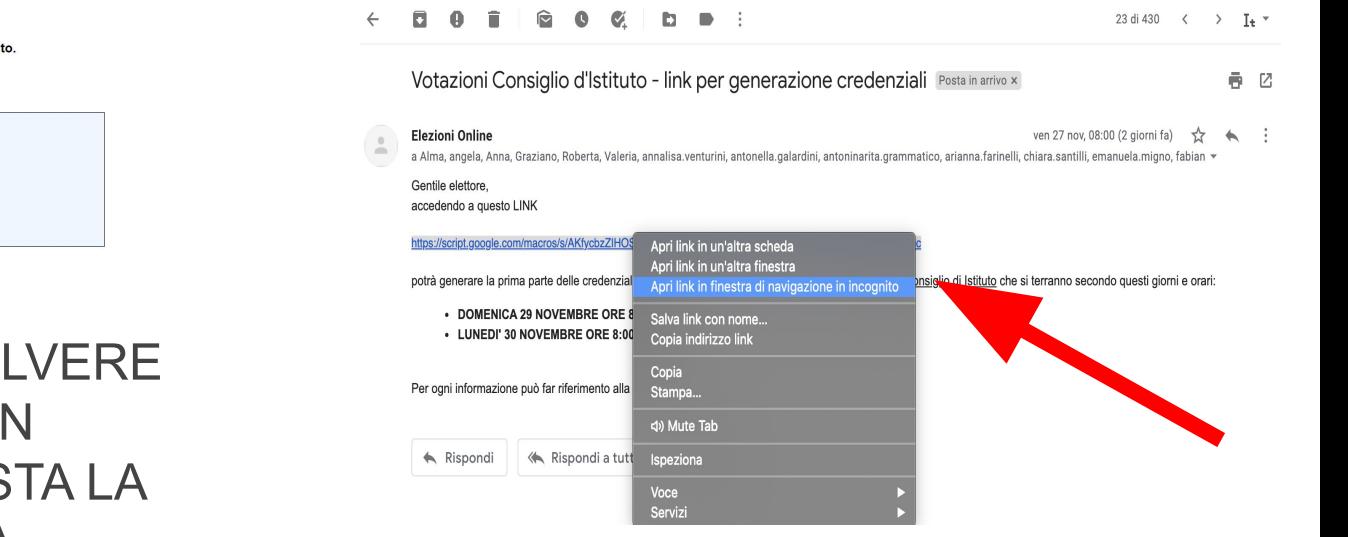

#### E' POSSIBILE RISOLVERE NAVIGANDO IN INCOGNITO. QUESTA LA PROCEDURA

#### DA SMARTPHONE:

Cliccare tenendo premuto a lungo sul link per fare copia link

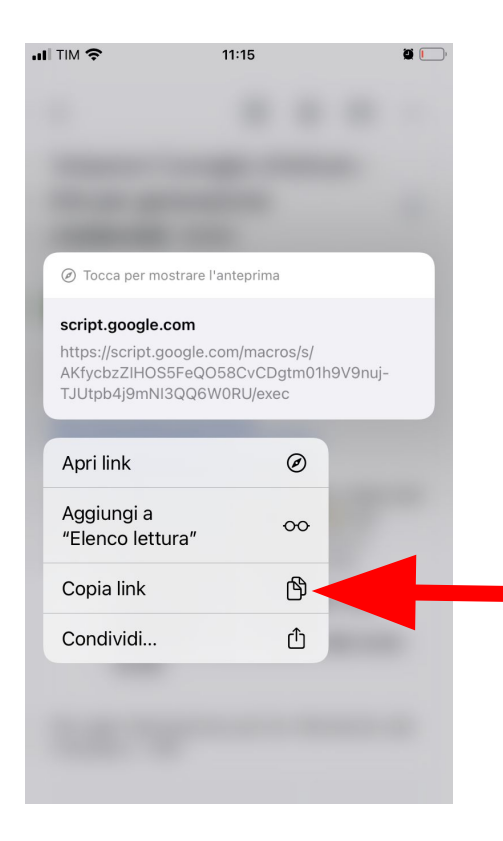

#### SE SMARTPHONE ANDROID:

Aprire Chrome

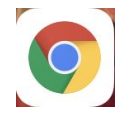

Cliccare sui puntini in basso a destra e scegliere "Nuova scheda in incognito"

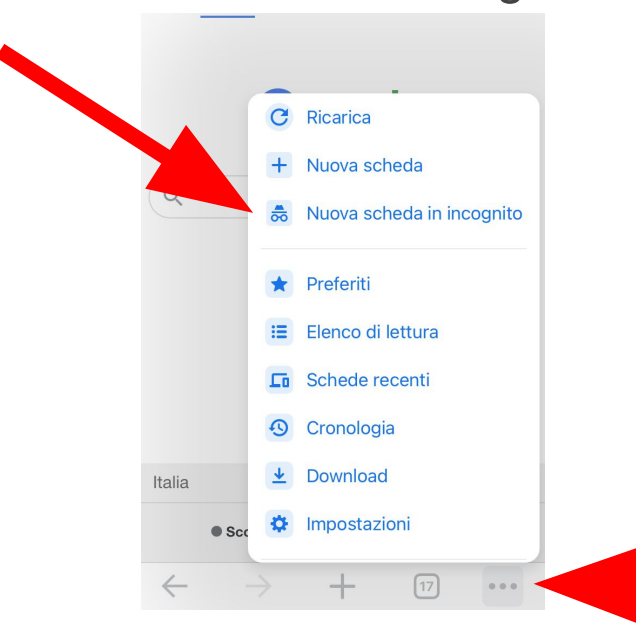

# SE SMARTPHONE IOS: Aprire Safari

Cliccare in basso a destra sul simbolo con i due quadrati

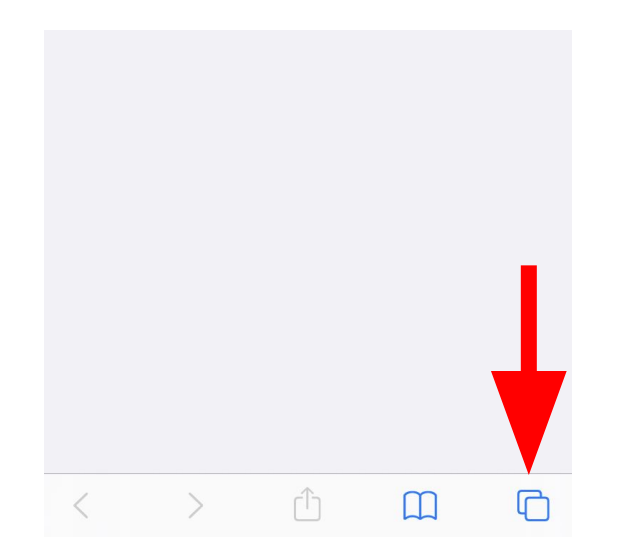

### Scegliere privata

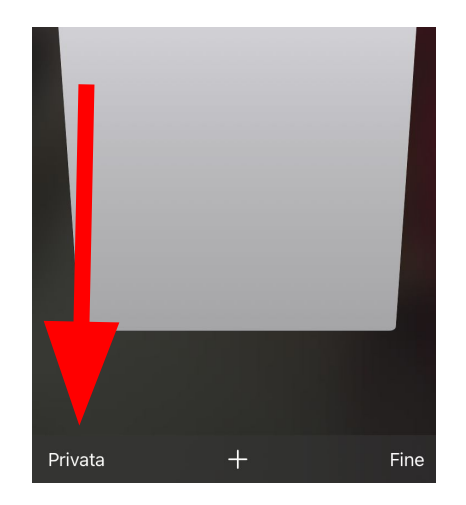